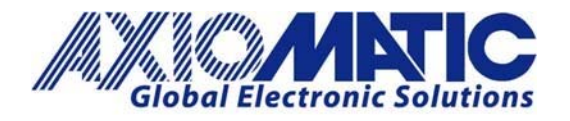

**AN414 Version 1.00** 

# AN414 – Protocol Converter to Convert CANopen to J1939

#### **Introduction**

The Protocol converter can do data routing and data rescaling between all three interfaces (two CAN ports and one RS485 port). Depending on the Protocol Converter firmware, the interfaces include two J1939 CAN channels and one Modbus RTU (AX140100), or one J1939 CAN and one CANopen and Modbus RTU (AX140200) or two J1939 CAN and one J1587 (AX140400). Further, the AX140100 and AX140400 support also direct, low‐level routing of J1939 messages between the two CAN channels. This provides a fast filtering/gateway option for connecting two J1939 buses, even having different baud rates.

The firmware is designed so all configuration can be done using the Electronic Assistant**®** software.

#### **Versions**

The standard AX140100 product has 24 Modbus messages that can be configured for read or write functions, 56 CAN Input Messages and 24 CAN output messages that can each be mapped to 5 different input signals. The AX140100 will not support TCP.

The AX140100‐100 uses a special firmware version geared towards receiving many CAN messages and has 4 Modbus messages that can be configured for read or write functions, 120 CAN Input Messages and 4 CAN output messages that can each be mapped to 5 different input signals.

The AX140200 Protocol Converter's J1939 interface can be configured to read in CAN frames with both 11bit and 29bit identifiers and can convert from CANopen to J1939. The module's CANopen settings are configured via CAN2 using third party CANopen tools to configure the various objects.

#### **Latency**

Latency is dependent on bus load, but a typical delay from converting CANopen to J1939 is 100msec.

#### **Setting the Baud Rate J1939**

J1939 baud rate can be changed as many times as needed, but only if the bootloader is not started. Setting the "Force Bootloader to Load on Reset" – flag programs the current interface baud rates into the bootloader data block. This will prevent changing the J1939 baud rate further, and the configuration can be only reset by reprogramming the Protocol Converter application using Electronic Assistant**®** and CAN‐USB adaptor.

In North America: **Axiomatic Technologies Corporation** 5915 Wallace Street Mississauga, ON Canada L4Z 1Z8 Tel. 1905 602 9270 Fax. 1 905 602 9279 www.axiomatic.com

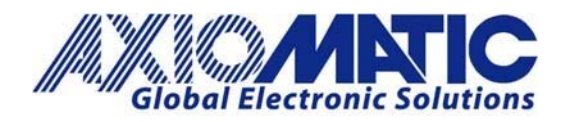

## **AN414**

**Version 1.00** 

All J1939 interfaces of the protocol converter support Electronic Assistant**®** configuration tool. In case the baud rate is programmed by mistake to a wrong value, the other J1939 interface (or CANopen interface in case of CANopen capable devices, object 5600h) can be used to reprogram the J1939 baud rate.

The device needs to be restarted (power cycled) for taking the new CANopen parameters into use.

#### **Modbus RTU Network Parameters (AX140100 & AX140200 only)**

Modbus RTU parameters include settings for the RS485 port, such as baud rate, data bits, parity and stop bits. The list of available baud rates contains predefined values starting from 1200 bps up to 115200 bps and an entry for defining a custom baud rate.

The device needs to be restarted (power cycled) for taking the new Modbus RTU parameters into use.

In case Odd or Even parity is selected to be used with 8‐bit UART data length, the "UART Data Bits" setpoint needs to be set to 9 bits to accommodate the 8 data bits and the parity bit

#### **Low‐level UART mode (AX140100 & AX140200 only)**

The AX140100 and AX140200 firmware supports low level CAN <‐> RS485 direct data forwarding. The "RS485 mode" setpoint controls whether this type of data forwarding is active.

In order to forward received CAN data into RS485 as is, the CAN Input Signals' "Data Destination" setpoint needs to be set as "2 – DIRECT RS485 FORWARDING".

The other way around, the configuration of RS485 data forwarding into CAN is done using the "Start char #1", "Start char #2", "End char #1" and "End char #2" setpoints. Also "Forward raw RS485 to CAN" needs to be set to "Yes".

The start and end chars define the one or two char sequences for parsing the RS485 message stream and generating the CAN messages from that. For not using a start or end char, it needs to be set to '‐1'.

The "CAN ID for recvd RS485 msgs" and "Use 11bit ID" setpoints define the CAN ID to use when forwarding the received RS485 data.

#### **J1587 Network Parameters (AX140400 only)**

J1587 network parameters include settings for the RS485 port, such as baud rate, data bits, parity and stop bits. The list of available baud rates contains values starting from 1200 bps up to 115200 bps.

The device needs to be restarted (power cycled) for taking the new J1587 parameters into use.

#### **CAN Output Message Specification**

The AX140100 supports up to 24 CAN output messages for both J1939 interfaces in total.

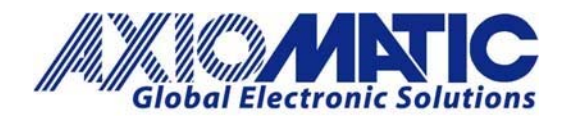

**AN414** 

**Version 1.00** 

The AX140200 supports 12 CAN output messages and AX140400 supports 16 CAN output messages for both J1939 interfaces in total. Each message can hold up to 5 signals.

The special CAN to Modbus slave version, AX140100-100 supports only 4 output messages. This is because the main purpose of that Protocol Converter version is to listen to CAN messages and make the received data available in Modbus.

#### **CAN Input Message Specification**

The AX140100 supports up to 56 CAN input messages for both J1939 interfaces in total. The AX140200 and AX140400 support 32 CAN input messages in total. Each message can hold one input signal.

The special, CAN to Modbus version AX140100‐100 supports 120 CAN input messages.

It must be noted that in case multiple CAN Input Signals are listening to the same PGN, only the last one with the same PGN will send a trigger signal to the other Protocol Converter function blocks. For example, if CAN Input Signals #1, #2 and #4 are configured to receive the same PGN, only CAN Input Signal #4 can be used as a trigger source in other Protocol Converter functions.

#### **J1939‐J1939 Low‐Level Routing Definition**

The low‐level routing feature will handle the received CAN frames before the frames are passed over to J1939/CANopen stack(s). This way, all received messages can be routed, independent of the higher‐level device configuration.

In case a Custom ID filter is used, and the ID specified is equal to or below 0x7FF, the ID is assumed to be received in an 11‐bit ID CAN frame. For proper initialization of the CAN filters, a power cycle is needed after configuring Custom IDs with values equal to or below 0x7FF (2047 dec).

The low‐level routing feature can parse the configured PGNs (Match PGN filter configuration) from TP frames and forward the necessary set of frames to the other CAN interface.

#### **CANopen RPDO Parameters**

 Devices having a CANopen interface, such as the AX140200 and AX140300 support basic configuration of the CANopen parameters using Electronic Assistant**®.** The PDO Parameters for the first four receive PDOs can be configured using this setpoint group. The CANopen RPDO Parameter settings are only applied at device boot up. After changing these parameters, a power cycle will be needed for taking the new settings into use.

#### **CANopen TPDO Parameters**

Devices having a CANopen interface, such as the AX140200 and AX140300 support basic configuration of the CANopen parameters using Electronic Assistant**®.** The PDO Parameters for the first four transmit PDOs can be

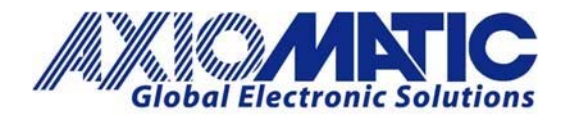

#### **AN414 Version 1.00**

configured using this setpoint group. The CANopen TPDO Parameter settings are only applied at device boot up. After changing these parameters, a power cycle will be needed for taking the new settings into use.

#### **Master and Slave Function**

The units support both Master and Slave functions and are selectable.

#### **References**

For more details review the user manual from www.axiomatic.com

Electronic Assistant**® Part number AX070502** 

All CANopen® parameters are configured using the CANopen® interface and an eds file supplied with the device. The configuration can be done using CANopen® tools available on the market.

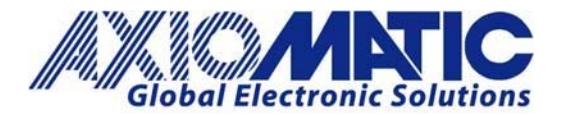

### **AN414**

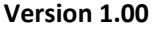

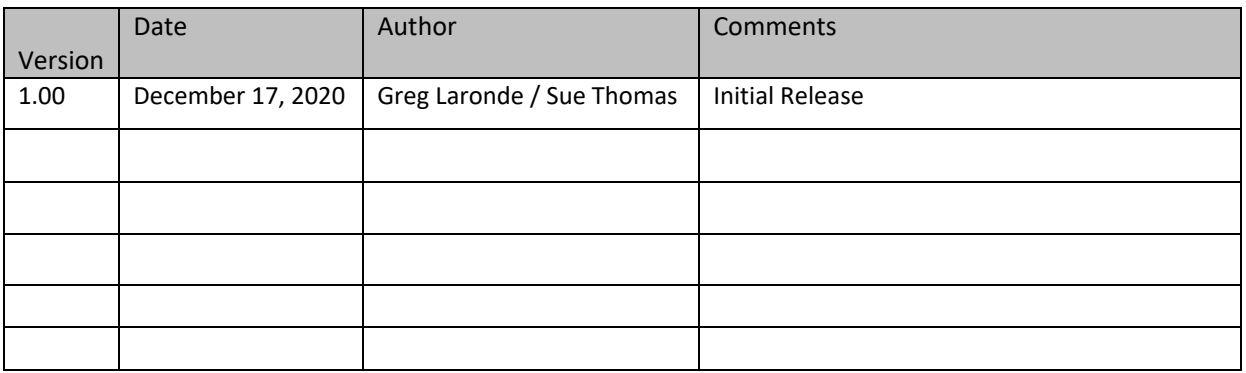